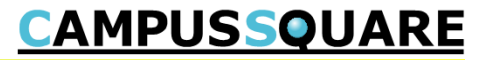

# 休講・補講・教室変更 【学生用】

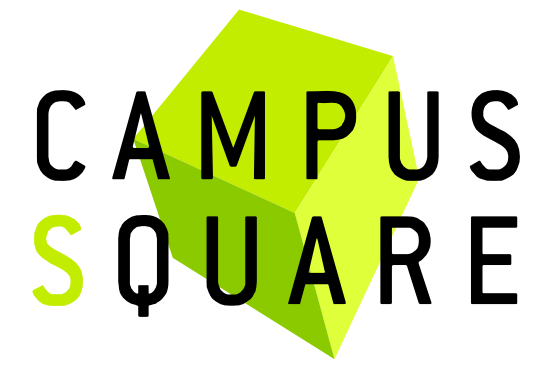

記載内容に関する問い合わせ先 白百合女子大学 教務部教務課(11号館2階)

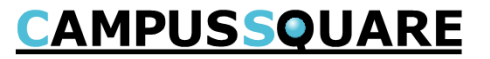

休講・教室変更の確認⽅法は主に3種類です。(①スケジュール管理 ②休講補講参照 ③授業ポートフォリオ ) ①スケジュール管理での参照方法

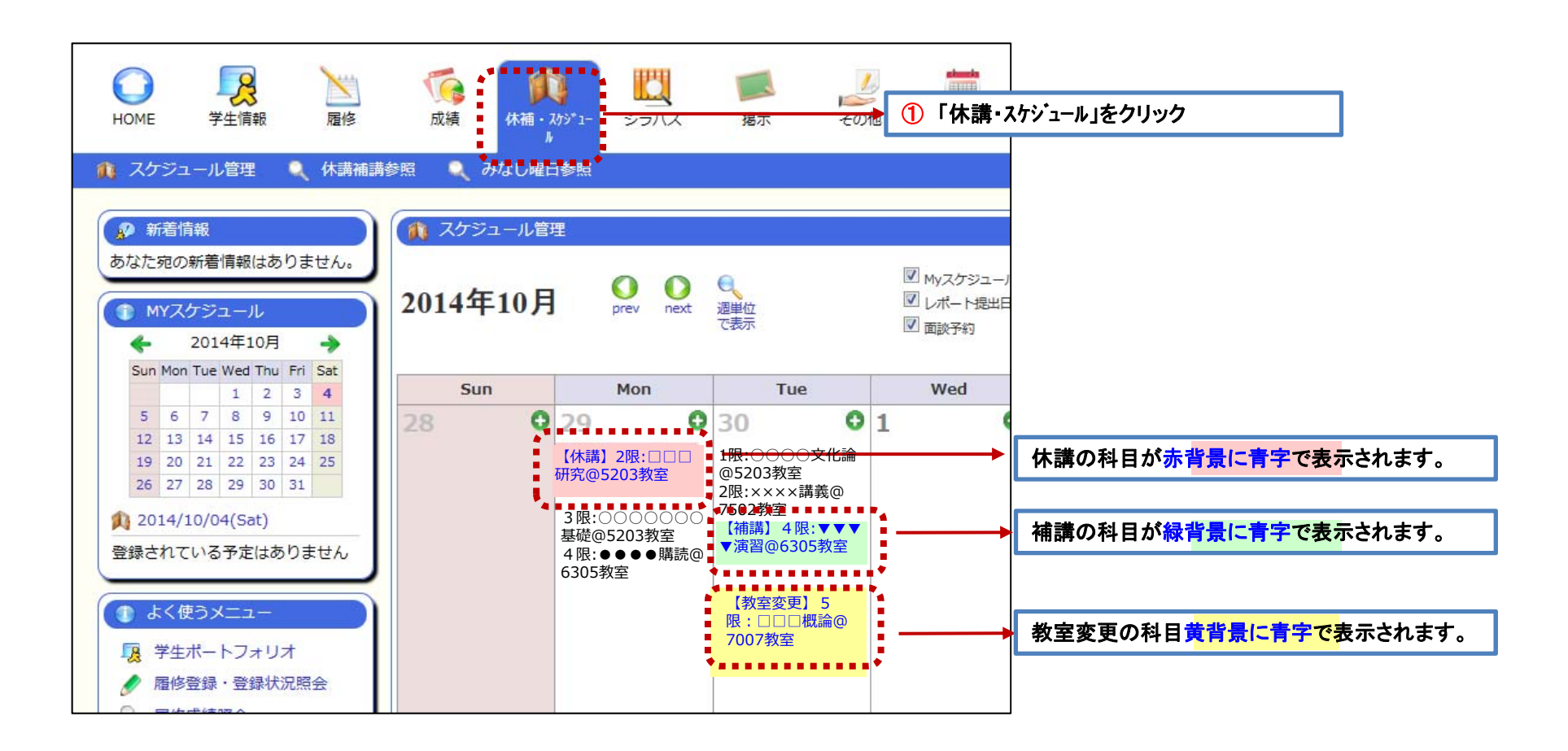

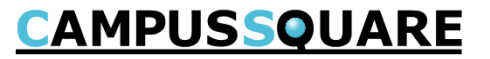

休講・教室変更の確認⽅法は主に3種類です。( ①スケジュール管理 ②休講補講参照 ③授業ポートフォリオ) (2)休講補講参照(コマ形式表示)

**FIET**  $\frac{l}{2}$  $\mathcal{B}$ N  $\bigcirc$  $\Box$ R  $\mathbf{u}$ ① 「休講・スケジュール」をクリック シラバス **HOME** 学生情報 届修 成績 休補·スケジュ 据示 子の他 ■ 休講補講参照 ■ みなし曜日参照 ● スケジュール管理 ② 「休講補講参照」をクリック ● 新着情報 休講補講参照 ③ 「コマ形式」にする あなた宛の新着情報はありません。 コマ形式「•」● 全情報を表示 ш (標準ではコマ形式での表示です) ,,,,,,,,, 表示する **↑ MYスケジュール** ■<br>【休講理由凡例:(A)学務(校務)、(B)学会、(C)病気、(D)交通遅 ④ 「表示する」をクリック2014年10月 د 延 、(E)出張、(F)その他 (初 Sun Mon Tue Wed Thu Fri Sat  $1$   $2$   $3$   $4$ <<<月 << 週 >>>>  $<< 20144$ 5 6 7 8 9 10 11 9月29日 (月) 9月30日(火) 10月1日 (水) 10月2日 12 13 14 15 16 17 18 19 20 21 22 23 24 25 88888888**B0000445**  6305教室<mark>6122教室</mark><br>菊池 恩 26 27 28 29 30 31 百合島 学 1限 1 2014/10/08(Wed) 補講の科目が緑背景で表示されます。 ▼▼▼▼演習1限:初級○○(会話) @6122教室100000000 55555555 66666666 2限:●●●●講読-------<br>5203教室 7502教室 8210教室@8210教室 仙川 教 調布 理利 秋好 大 休講の科目が赤背景で表示されます。 2限 3限:・・・・・・××××講義□□□研究 ●●●●講読 教室変更の科目が<mark>黄背景で</mark>表示されます。 67891236 1122334490998765

# **CAMPUSSQUARE**

休講・教室変更の確認⽅法は主に3種類です。( ①スケジュール管理 ②休講補講参照 ③授業ポートフォリオ) ②休講補講参照 (一覧形式表示)

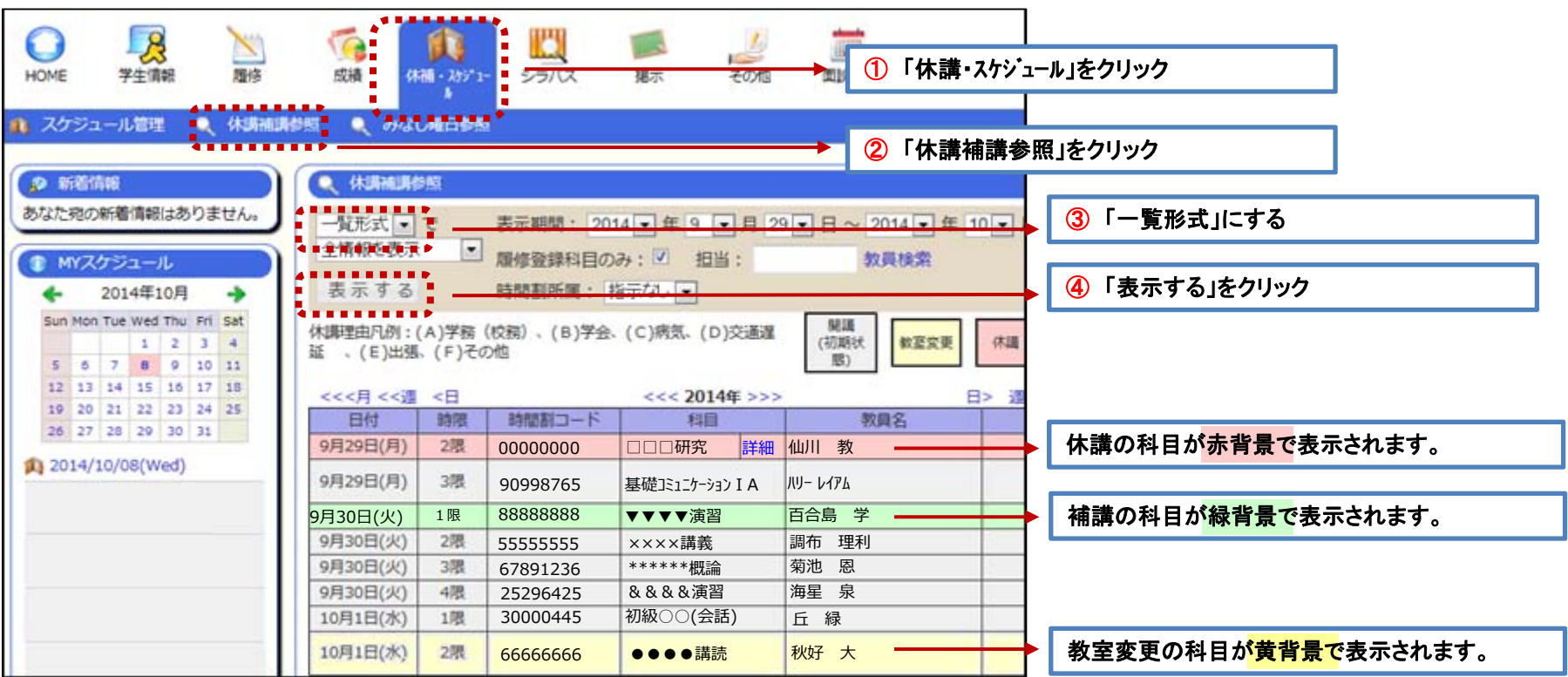

## **CAMPUSSQUARE**

休講・教室変更の確認⽅法は主に3種類です。(①スケジュール管理 ②休講補講参照 ③授業ポートフォリオ) 3授業ポートフォリオでの参照方法 その1

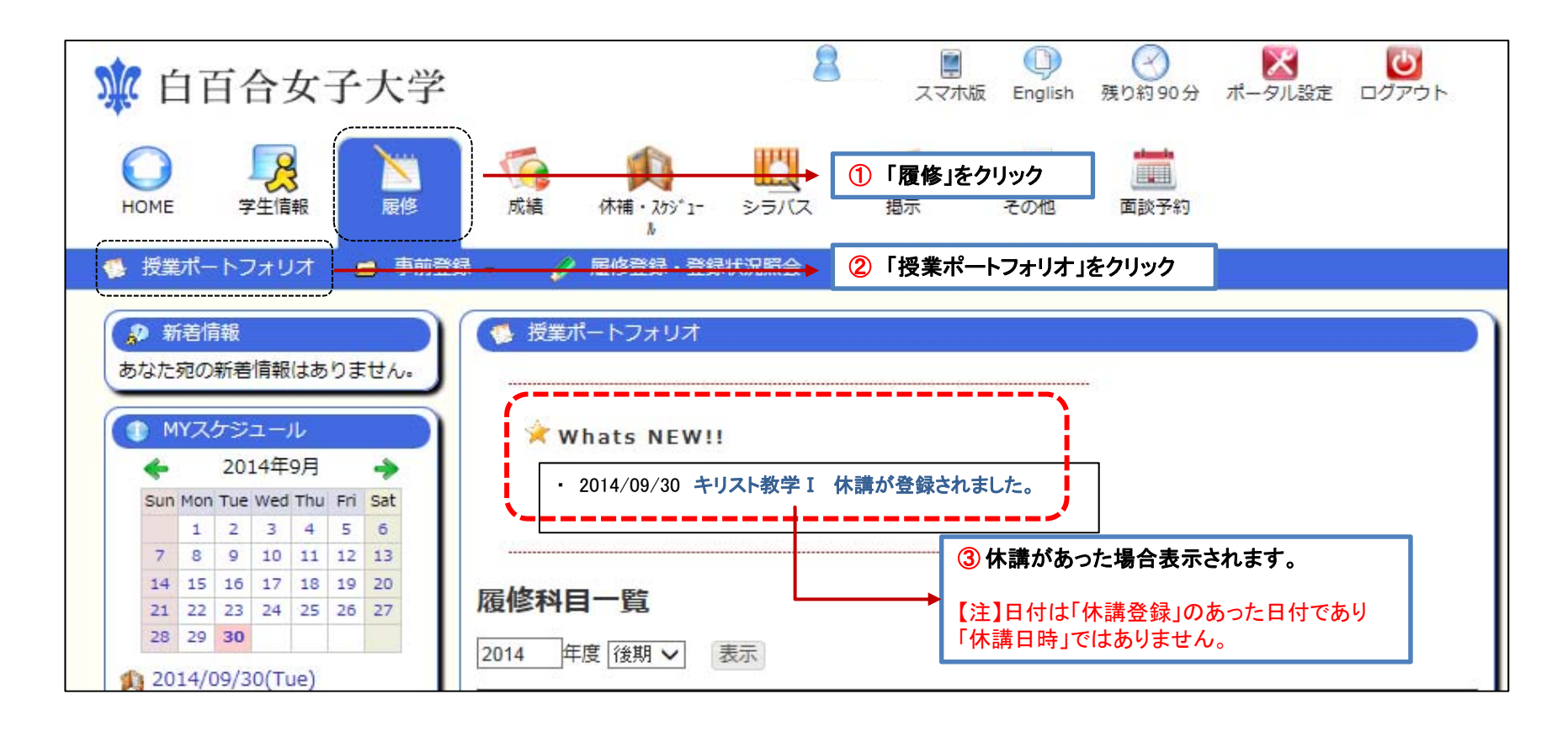

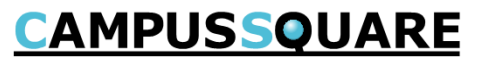

休講・教室変更の確認⽅法は主に3種類です。( ①スケジュール管理 ②休講補講参照 ③授業ポートフォリオ) 3授業ポートフォリオでの参照方法 その2

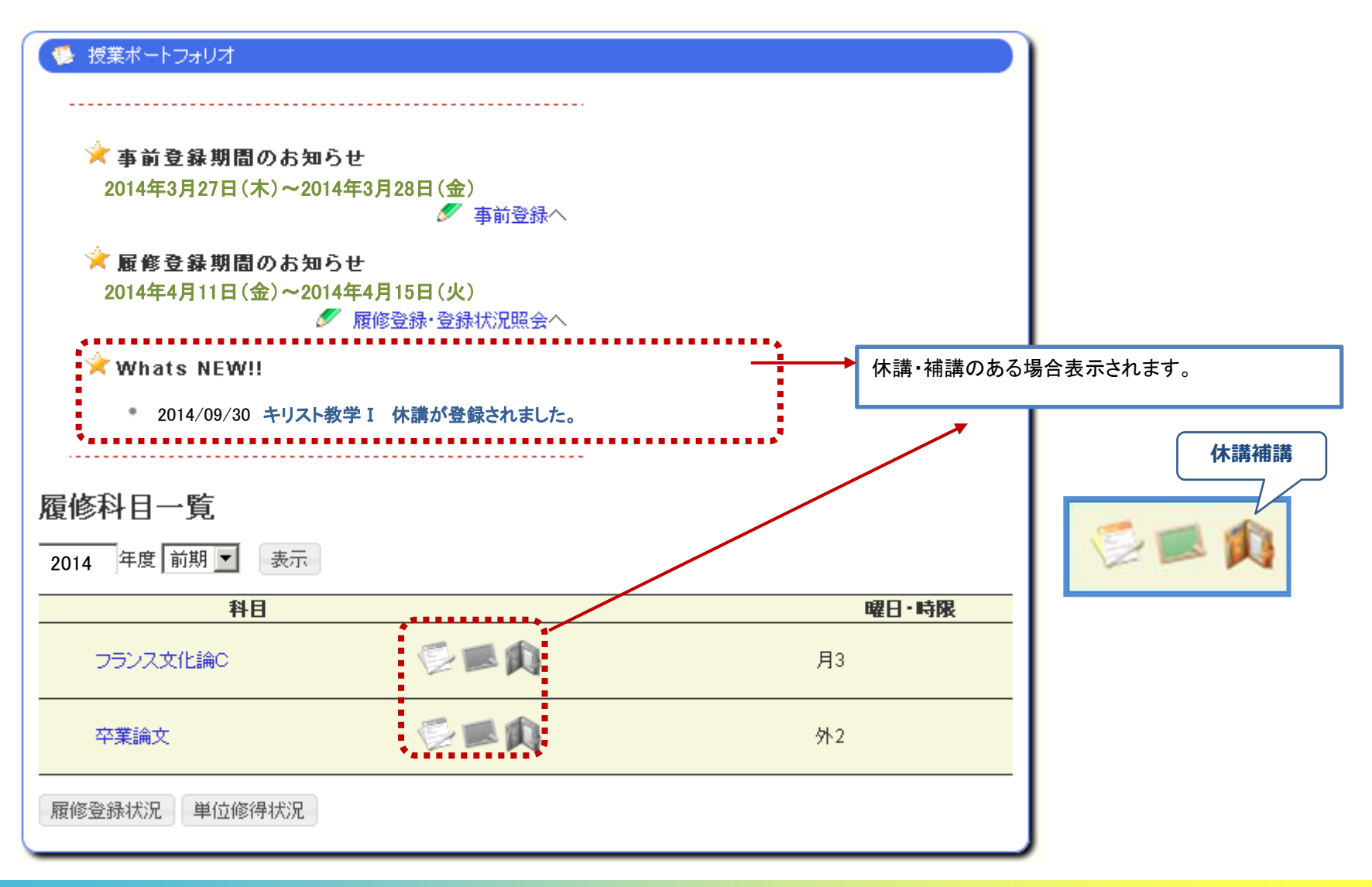

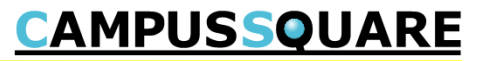

休講・教室変更の確認⽅法は主に3種類です。( ①スケジュール管理 ②休講補講参照 ③授業ポートフォリオ) ③授業ポートフォリオでの参照⽅法 その3(授業ポートフォリオ詳細)

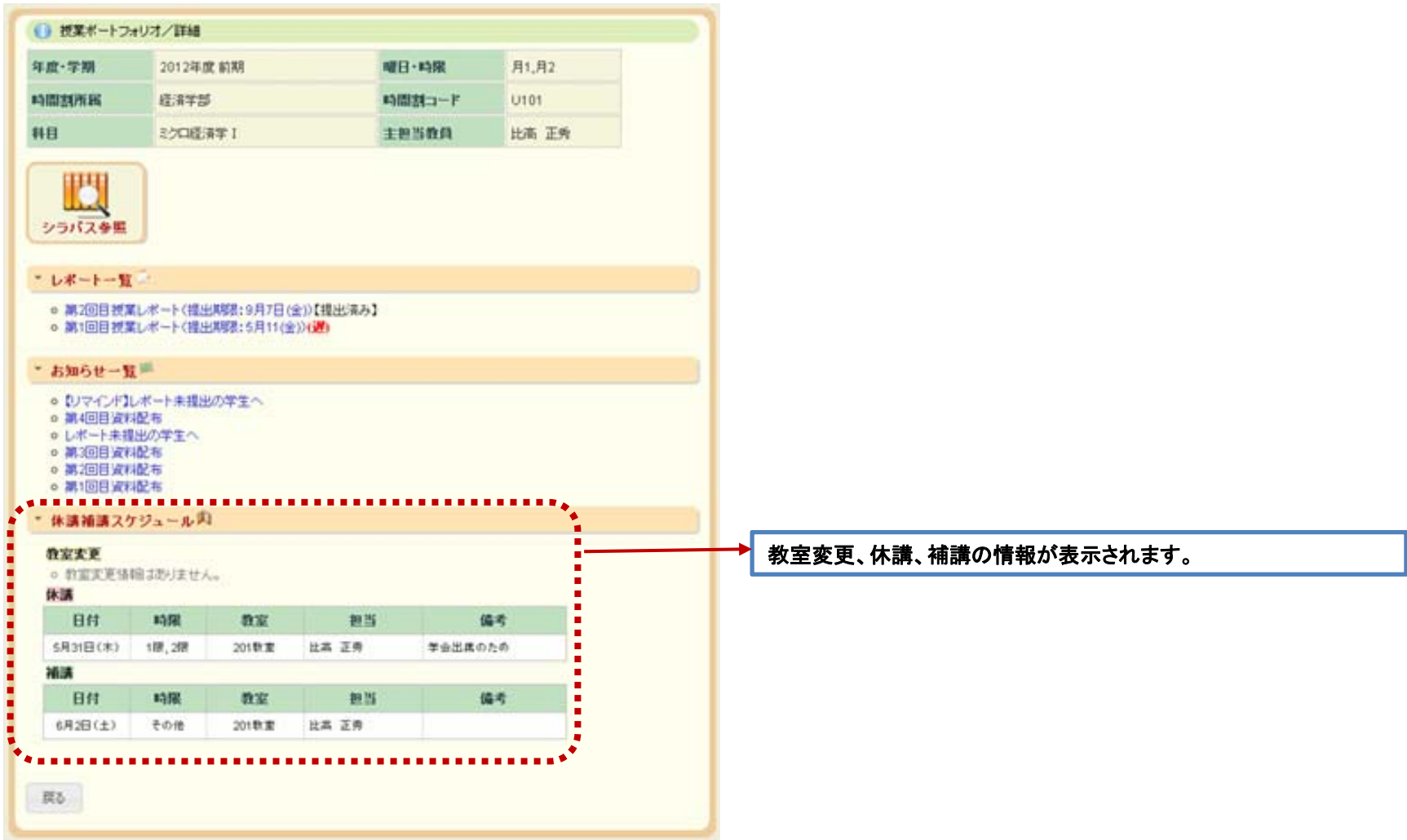

#### 履修登録が完了していない科目の休講情報/教室変更情報の参照方法

登録が完了した科目の休講/教室変更情報は白百合メール (scから始まるメールアドレス)へ 配信されますが、登録が完了していない科目の情報は、以下の方法で参照してください。

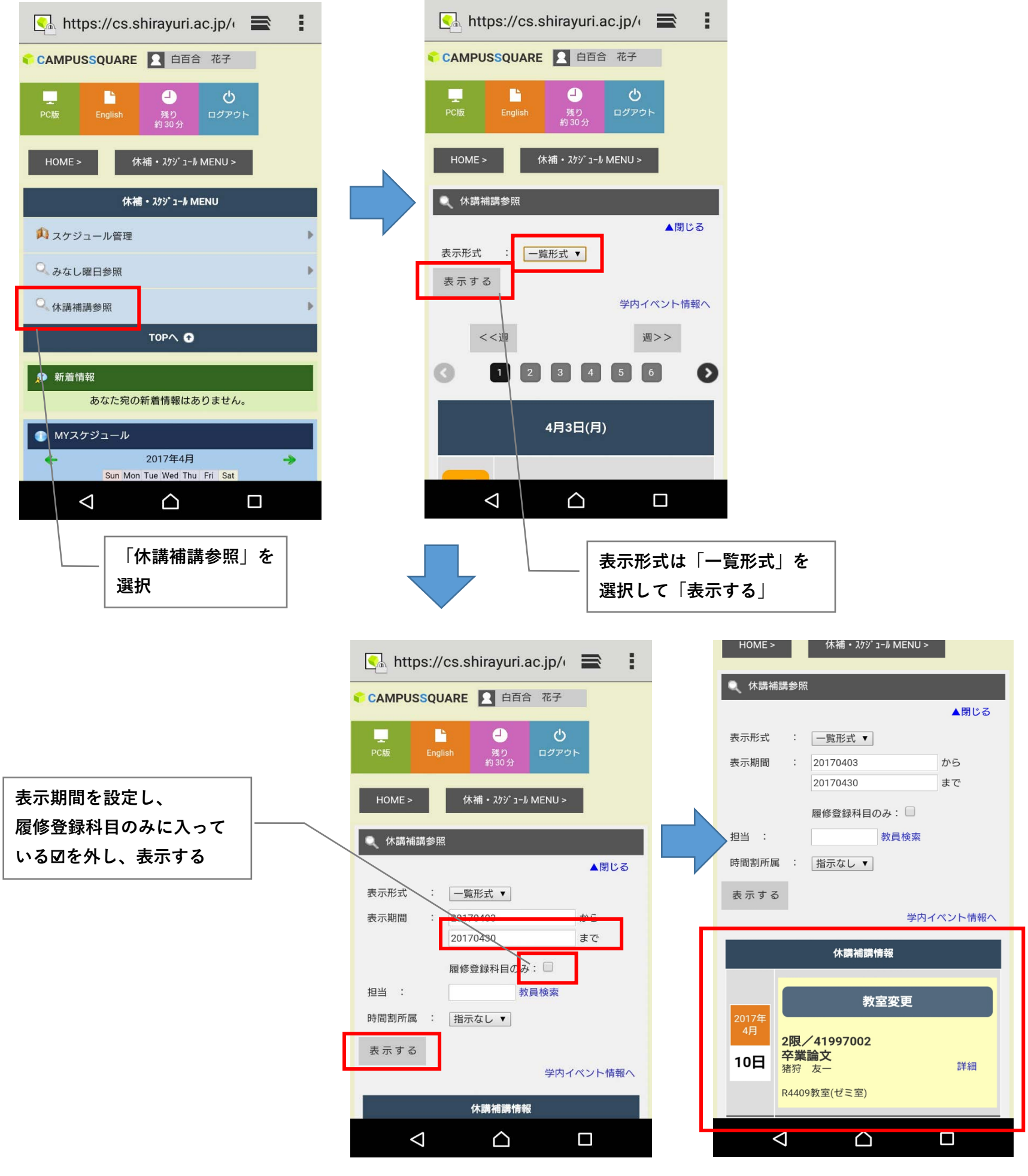

情報が表示されます